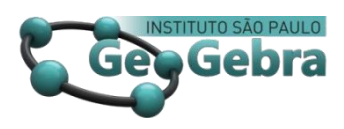

**<http://dx.doi.org/10.23925/2237-9657.2023.v12i2p110-132>**

# **Um pouco da minha história com o GeoGebra e alguns exemplos de atividades**

**A little bit of my history with GeoGebra and some examples of activities**

JORGE CÁSSIO COSTA NÓBRIGA <sup>1</sup>

<https://orcid.org/0000-0002-5745-6610>

#### **RESUMO**

*Este texto apresenta um pouco da história acadêmica de um professor/pesquisador que trabalha com softwares educativos de Matemática há mais de 20 anos. Além disso, expõe alguns exemplos de atividades matemáticas produzidas no GeoGebra e que podem ser usadas em diversos níveis de ensino. Basicamente, o texto está dividido em seções que mostram alguns fatos marcantes durante a formação acadêmica e como algumas teorias foram sendo apropriadas e usadas nas pesquisas e produções das atividades. Por fim, são apresentadas as considerações finais com algumas sugestões de formas de utilização dos materiais.* 

**Palavras-chave: GeoGebra; Atividades Matemáticas;** *Feedbacks* **automáticos.**

### **ABSTRACT**

*This text presents some moments in the academic history of a professor/researcher who has been working with Mathematics educational software for over 20 years. In addition, it exposes some examples of good mathematical activities produced in GeoGebra that can be used at different levels of education. Basically, the text is separated into sections that show some important facts during academic formation and how some theories were appropriated and used in research and production activities. Finally, the final considerations are presented with some suggestions for ways of using the activities.* 

**Keywords: GeoGebra; Mathematical Activities; automatic** *Feedbacks.*

<sup>&</sup>lt;sup>1</sup>Universidade Federal de Santa Catarina-UFSC – *[j.cassio@ufsc.br](mailto:j.cassio@ufsc.br) [geogebra.org/u/jcássio](https://www.geogebra.org/u/jc%C3%A1ssio)* 

# **Antes de mais nada**

Ao escrever este texto, procurei visualizar três perfis de leitores interessados na temática da Edição Especial. Visualizei o professor que estaria mais interessado em conhecer exemplos de atividades que poderia usar em sala de aula, o professor/pesquisador que gostaria de conhecer um pouco sobre e como relaciono as minhas pesquisas com os materiais que desenvolvo na plataforma GeoGebra. Além disso, também pensei, com especial atenção, naquele graduando que pretende continuar os estudos em nível de Pósgraduação.

Para qualquer um dos perfis, o objetivo "pretencioso" deste texto foi contagiar o leitor. O perfil professor poderia ficar contagiado para usar, em suas aulas, os exemplos de atividades. O perfil professor/pesquisador poderia ficar contagiado para usar algumas referências que apresento no texto. O estudante de graduação poderia se contagiar para trilhar o caminho da docência e da pesquisa. A partir disso, eu segmentaria a leitura da seguinte forma: o perfil professor poderia ir direto para a seção 3; o professor/pesquisador poderia começar pela seção 2; e o graduando deveria começar pela 1. Por outro lado, se todos lerem tais seções, juntamente com as Considerações Finais, imagino que sentirão necessidade de lê-lo por completo.

Para alcançar o objetivo, busquei escrever um texto que expressasse como ocorreu a paixão que tenho pelos trabalhos que desenvolvo com o GeoGebra. Como escrever algo assim para uma revista científica? É difícil, porque se exige muitas formalidades que parecem ter o propósito de tornar textos científicos o mais impessoal possível. Isso é normal e necessário. Por outro lado, acredito que limita muito as possibilidades de escrita que pretendem falar um pouco sobre histórias de vida. O fato de poder escrever em primeira pessoa do singular nesta edição ajudou bastante. Também busquei fazê-lo imaginando uma conversa com o leitor, pois creio que essas estratégias o tornaram mais pessoal e, por assim dizer, mais cativante.

A fim de mostrar como tudo aconteceu, relatei, na primeira seção, um pouco da minha história acadêmica, desde a Graduação até o Doutorado. Na segunda, mostrei como fui me apropriando de algumas referências no decorrer da minha formação acadêmica e como as utilizei nas produções das atividades e pesquisas, além de apresentar alguns conceitos que desenvolvi. Na terceira parte, apresentei alguns exemplos dos trabalhos que elaborei, tentando mostrar como as teorias estão implícitas nelas. Por fim, na última seção, fiz as considerações finais, mostrando algumas sugestões de como usar os materiais.

# **1. Um pouco da minha história acadêmica: da Graduação ao Doutorado**

As pessoas que me conhecem ou que já viram as minhas aulas e palestras percebem a minha paixão pelo GeoGebra. Muitas outras podem ter percebido esse sentimento por meio dos materiais que publiquei na plataforma GeoGebra. Quando foi que tudo isso começou? Posso dizer que se iniciou em 1999, quando ainda nem existia o *software*. Nessa época, estava fazendo graduação em Matemática na Universidade de Brasília e havia começado a cursar Geometria I. O Prof. Mauro Rabelo nos apresentou o Cabri-Géomètre nessa disciplina e fiquei bastante entusiasmado com as possibilidades do *software*, sobretudo porque eu já ministrava aulas no ensino básico e percebia que o recurso poderia me ajudar bastante. A vontade de aprender mais sobre o Cabri extrapolou as limitações de tempo das disciplinas de Geometria I e II. Além do mais, naquele momento, havia poucos materiais que exploravam esse recurso. Lembro-me de ter "devorado", em pouco tempo, o livro *Descobrindo o Cabri-Geometre* (BONGIOVANNI; ALMOULOUD; CAMPOS, 1997). Diante disso, me inscrevi em um curso de extensão oferecido pela Prof.ª Yuriko Baldin e pelo Prof. Guilhermo Villagra, na UFSCar, em janeiro de 2000.

Em 2000, quase ao final do curso, tive a oportunidade de cursar uma disciplina com o Prof. Cristiano Muniz que, ao perceber minha motivação para o tema, sugeriu que organizássemos um grupo de estudos sobre o Cabri. As reuniões não avançaram, mas esse grupo foi fundamental para que despertasse em mim o interesse pela pesquisa nessa área.

No final de 2000, me graduei e tinha decidido o que queria fazer a partir dali: Mestrado na área de Educação Matemática, pesquisando o uso da Geometria Dinâmica em situações de ensino. Apesar de ter muita vontade de iniciar a pós-graduação de imediato, não foi possível naquele momento. No entanto, continuei estudando o Cabri e desenvolvendo formas de levá-lo para a sala de aula. A convite do Prof. Cristiano, ministrei vários cursos, sobre o *software*, para professores. Foi bastante motivador trabalhar com od docentes, mas, apesar de notar que eles gostavam das possibilidades oferecidas pelo programa, percebia que não as estavam explorando juntamente com seus alunos. Em conversas com eles, era comum me dizerem que, apesar de possuir muitas vantagens, era difícil e até mesmo inviável seu uso em sala de aula, pois sentiam falta de um material didático de apoio que pudesse auxiliar sua aplicação com os estudantes. A partir dali, começou a germinar a ideia de escrever um livro de aplicações para o Cabri.

Em 2001, soube que um dos criadores do Cabri, o Prof. Franck Bellemain, tinha se mudado para o Brasil e que estaria no VII ENEM (Encontro Nacional de Educação Matemática) no Rio de Janeiro. Assim, reuni todos os meus trabalhos relacionados ao Cabri, me inscrevi na oficina que o Franck ministraria e fui para o evento. Levei algumas construções fractais que tinha feito no programa e no Geometriks (outro *software* de Geometria Dinâmica), pois é um assunto que sempre me fascinou e, até aquele momento,

não tinha visto nenhuma produção a respeito. Achei que poderia fazer algo interessante com tal tema na área de Educação Matemática. Esperava encontrar no congresso alguém que topasse trabalhar isso comigo e que pudesse me orientar. A ideia despertou o interesse de alguns pesquisadores, a ponto de ter motivado uma discussão num Grupo sobre Novas Tecnologias. Esse encontro foi ótimo, pois pude conhecer e manter contato com vários profissionais, o que facilitou a escolha da linha ao qual queria pesquisar: "Novas Tecnologias na Educação Matemática". Além disso, pude ter a certeza de que deveria mesmo escrever um livro de aplicações para o Cabri, porque não havia encontrado lá nenhuma obra com esse propósito.

Depois do encontro, continuei mantendo contato com o professor Franck, enviando algumas dúvidas, sugestões e *bugs* que havia encontrado no Cabri. Talvez isso, somado ao meu interesse em trabalhar na área, tenha colaborado para ele me convidar para ser *debouguer* da nova versão do programa que estava sendo desenvolvida. Isso me deixou muito orgulhoso, dando-me mais ânimo para começar a escrever o livro.

Durante o período em que estava escrevendo, percebi que não adiantaria muito se o professor não soubesse usá-lo. Então comecei a validar cada atividade do livro com docentes por meio de minicursos. Cada parte da obra era testada, assim, enquanto escutava as sugestões, percebia as falhas, a viabilidade e alterava o que era necessário. Depois de muito trabalho, no começo de 2003, publiquei a 1ª edição de *Aprendendo Matemática com o Cabri-Géomètre II* (volumes I e II) (NÓBRIGA, 2003).

No mesmo ano, essa edição foi utilizada com estudantes do Ensino Básico por alguns professores e também por mim. Experimentar os livros com estudantes foi fundamental, pois pude perceber as falhas e os pontos que precisavam ser revistos e melhorados. Assim, tive que reescrevê-los e, no final de 2003, lancei a 2ª edição dos dois volumes com qualidade melhor, porque consegui apoio de uma editora de Brasília. Além disso, o Franck também fez o prefácio da obra. Em 2004, lancei a 3ª tiragem, apenas para corrigir pequenos erros de impressão.

Esses livros foram usados como paradidáticos em várias escolas de Brasília e distribuídos para outros lugares do Brasil e em Portugal. É comum eu encontrar, em congressos, professores que me relatam ter aprendido a usar o Cabri com as minhas produções. Tenho muito orgulho disso!

Durante o período em que escrevia os livros, procurei sempre estar a par do que estava sendo feito na área de Educação Matemática, porque queria muito fazer Mestrado. Assim, nesse período, fiz um curso de extensão universitária pela UNESP-Rio Claro, cujo título era "Tendências em Educação Matemática", que ampliou muito os meus conhecimentos a respeito da pesquisa na área. Depois disso, decidi que queria investigar as potencialidades da Geometria Dinâmica na exploração do estudo dos Fractais. Eu precisava encontrar alguém para me orientar e queria muito que fosse o professor Franck, mas

naquele momento não era possível, porque ele não estava formalmente vinculado a nenhuma instituição de ensino no Brasil.

Já estava me conformando com a possibilidade do professor Franck ser meu coorientador quando ele me escreveu falando da chance de ser meu orientador oficial. Para isso, ele teria que ser aprovado num concurso para professor do Departamento de Desenho da UFPE. Assim, eu poderia ser seu orientando no Mestrado em Ensino das Ciências da UFRPE. Esse programa não tinha uma linha de pesquisa específica relacionada com Novas Tecnologias no Ensino, mas tinha uma pertencente a "Formação de Professores". Era só adaptarmos um pouco a ideia inicial. Mesmo com a incerteza em relação à aprovação do Franck no concurso e a minha no programa, deixei Brasília e, em 2004, me mudei para Recife. Ao final, tudo deu certo e esse período foi muito importante, sobretudo, porque pude aprender de fato como pesquisar na área de Educação. Além disso, tive a oportunidade de estudar várias investigações sobre o uso de *softwares* educativos no ensino de Matemática e de como se pode ensinar e aprender com esses recursos. Tudo isso contribuiu bastante para as minhas formações posteriores e atuação como educador e pesquisador.

Tenho satisfação em saber que muitos professores aprenderam a usar o Cabri com os meus cursos e diversos jovens aprenderam Matemática com ajuda dos livros que escrevi. Todavia, naquela época, me sentia um pouco frustrado pelo fato de ele ser um *software* pago e, por isso, pouco acessível para a maioria dos docentes e alunos do Brasil. Foi quando, em 2006, um colega me mostrou rapidamente outro *software* gratuito, muito parecido: o GeoGebra. Logo de início, já me entusiasmei com as várias possibilidades de uso. Chamaram-me muito a atenção as janelas algébrica e geométrica na mesma interface. Percebi claramente que poderia explorar mais conteúdos e ampliar o leque de atividades. Nos meus livros de Cabri eu até abordei alguns exercícios envolvendo tópicos de álgebra. Todavia, ainda eram bastante limitados. Passei, então, a estudar o GeoGebra.

Em 2007, já estava de volta à Brasília e trabalhando no curso de Licenciatura em Matemática da FAJESU-DF. Naquele momento, muitas pessoas me chamavam de "Jorge Cabri" por conta de todo o meu envolvimento com esse *software*. Porém, eu já sentia que estava mudando de ambiente. Já havia começado a adaptar as minhas atividades do Cabri para fazer um livro também para o GeoGebra, todavia, não queria escrevê-lo sozinho, pois gostaria de ter alguém com quem pudesse discutir as ideias pertinentes ao tema. Naquele momento, não tinha colegas que sabiam usar o GeoGebra, assim, eu conversava com pessoas por meio do fórum de discussão sobre o assunto.

Nessa instância, conheci o Prof. Luís Cláudio Lopes de Araújo. Nós vínhamos conversando há um tempo até que um dia chameio-o para uma conversa presencial na biblioteca da Universidade Católica de Brasília. Foi nesse momento que o convidei para escrevermos um material paradidático que exploraria diversos assuntos de Matemática no GeoGebra. Ele ficou meio receoso, mas topou a ideia e, em 2010, nós publicamos a obra *Aprendendo Matemática com a plataforma GeoGebra* (ARAÚJO; NÓBRIGA, 2010). Fizemos o lançamento no Encontro Nacional de Educação Matemática (ENEM), na Bahia,

e foi o livro mais vendido daquele encontro. O trabalho foi adotado em diversas escolas e por muitos professores do Brasil, Portugal e Angola.

Alguns anos de experimentação desse livro me deixaram com alguns incômodos e não se tratava apenas de fazer uma nova edição, porque não eram falhas que poderiam ser corrigidas, simplesmente, reescrevendo-o. Os anos de uso dos livros de Cabri e GeoGebra me mostraram que uma das maiores limitações era em relação aos *feedbacks* que eu poderia oferecer aos estudantes. Para isso, precisava ter mais acesso ao que o estudante não compreendia. Isso era um tanto difícil, porque ele usava o livro e o *software* de maneira separada, ou seja, liam-se as orientações no material, executava procedimentos nos aplicativos e retornava ao livro para fazer anotações.

Em geral, o professor usava apenas as anotações para analisar a produção do estudante e dar os *feedbacks.* Isso não dava condições de poder, de fato, analisar as incompreensões dos estudantes, porque não podia integrar o que eles haviam escrito com o que tinham construído no GeoGebra. Nesse momento, percebi que não bastava produzir uma obra nova, pois era preciso criar um sistema em que as atividades não ficassem separadas do livro e do programa. A partir daí percebi que precisaria estudar mais e não apenas sobre informática educativa, mas também sobre Ergonomia e Metodologia de Desenvolvimento de *Software*s Educativos.

Naquele momento, procurei conversar com alguns colegas sobre as minhas ideias e recebi recomendações para ler os trabalhos do Prof. Gilberto Lacerda. Logo, nas primeiras leituras, me identifiquei com as produções e decidi que queria fazer Doutorado com ele. Em 2011, ingressei no doutorado em Educação da UnB para produzir o GGBOOK! Um ambiente que integraria múltiplas representações para o ensino de Matemática e que permitiria a produção de livros digitais e dinâmicos.

Em 2011, logo no início do Doutorado, apresentamos um protótipo do GGBOOK no 1º Encontro Latino-Americano de GeoGebra (PUC-SP), expondo os requisitos e o esboço da interface (NÓBRIGA et al., 2012b). No encontro, havia representantes do grupo internacional do GeoGebra, que gostaram da nossa ideia e nos convidaram para fazer parte da equipe de desenvolvimento. Topamos, mas logo percebemos que não teríamos condições de acompanhar o ritmo de trabalho deles. Assim, partimos para um trabalho mais independente. Para programar o GGBOOK, contávamos com dois programadores: o Bruno Santos Ferreira e o Renan de Lima. Devo muitos agradecimentos, sobretudo ao Bruno, que desenvolveu a primeira versão sem receber nenhuma remuneração em dinheiro. Para conduzir e liderar a equipe de desenvolvimento, estudei vários materiais (LACERDA, 2007; LACERDA SANTOS, 2009; SOMMERVILLE, 2003) sobre Ergonomia e Metodologia de Desenvolvimento de *Software*s Educativos. Depois de muitas idas e vindas, conseguimos

produzir uma versão estável do GGBOOK<sup>2</sup>. Apresentamos trabalhos sobre ele em eventos importantes como o ICME (NÓBRIGA et al., 2012a).

Em 2015, concluí o Doutorado e não conseguimos dar continuidade ao projeto GGBOOK por falta de apoio financeiro. De qualquer forma, a plataforma GeoGebra implementou a ferramenta Livro que contém praticamente todos os requisitos que planejamos para o GGBOOK. Assim, acredito que a pesquisa que realizei na pós-graduação contribuiu para aperfeiçoamentos do GeoGebra.

# **2. Algumas teorias e pesquisas que fundamentam meus trabalhos com**

## **o GeoGebra**

**.** 

Desde o período do Mestrado, estudei várias teorias que vêm me auxiliando no desenvolvimento de materiais, pesquisas e aulas. Um primeiro conceito que precisei compreender foi o de Geometria Dinâmica (GD), afinal o Cabri era um *software* de GD. Precisei pesquisar para responder as questões: O que é a GD? O que a fundamenta? Como aprender com a GD? Como ensinar com a GD? Quais suas contribuições para o ensino? É evidente que não poderei responder essas perguntas neste texto. Em Nóbriga (2015), o leitor pode ter acesso às informações e referências que discutem tais questões com mais profundidade. Todavia, colocarei neste texto algumas passagens que foram fundamentais para encontrar respostas para essas indagações.

Bellemain e Correia (2004) definem a GD como sendo o estudo das propriedades dos conjuntos de desenhos representando uma mesma figura ou respeitando um mesmo conjunto de especificações. Duval (2011) diz que o desenho é a configuração particular que mostra no papel, no quadro negro ou no monitor do computador, enquanto a figura seria as propriedades do objeto representado pelo desenho ou, ainda, a classe de todos os desenhos que podem ser representações visuais desse objeto. Essas definições mostram bem uma característica básica das atividades feitas nesses ambientes: após o aluno realizar uma construção, ele pode alterar as posições e estruturas dos objetos iniciais e o programa redesenha a construção, preservando as propriedades originais.

O professor, ao conhecer as possibilidades de exploração dos *softwares* de GD, precisa perceber a mudança que ocorre no processo de ensino e aprendizagem da Matemática. Ou seja, nesses ambientes, não fazem muito sentido atividades do tipo "calcule o valor de", porque a tecnologia pode fazer, rapidamente, esses cálculos repetitivos. Esses ambientes permitem atividades que se aproximam mais do trabalho do matemático que constrói, manipula, conjectura, reflete e justifica. Assim, foi necessário estudar referências que abordavam como se pode ensinar e aprender nesses espaços. E também referências que mostrassem orientações de como os materiais didáticos que utilizam ambientes de GD

<sup>&</sup>lt;sup>2</sup> Alguns vídeos sobre como ela funcionava estão e[m https://youtube.com/playlist?list=PLPjTMuPY](https://youtube.com/playlist?list=PLPjTMuPY-oCRl9_LKz8E6x1wYai2g6abZ&si=1YVznk3lIykmBtPl)[oCRl9\\_LKz8E6x1wYai2g6abZ&si=1YVznk3lIykmBtPl](https://youtube.com/playlist?list=PLPjTMuPY-oCRl9_LKz8E6x1wYai2g6abZ&si=1YVznk3lIykmBtPl)

*Revista do Instituto GeoGebra de São Paulo, v. 12, n. 2, p. 110-132,2023 - ISSN 2237-9657*

poderiam ser feitos. Nesse sentido, algumas referências, como Arcavi e Hadas (2000), Bellemain (2001), Carraher (1992), Gravina (1996), Isotani e Brandão (2006) e Müller e Lieban (2012) foram fundamentais para a pesquisa.

Durante o período em que estava no Doutorado, me aprofundei mais no estudo do GeoGebra, porque a definição de GD não parecia contemplar o que de fato ele permitia: construir e manipular diferentes representações de um objeto matemático numa mesma interface. Era evidente que as potencialidades dele não se limitavam aos conteúdos de Geometria. Assim, li alguns trabalhos (HOHENWARTER, 2002, 2006; HOHENWARTER; LAVICZA, 2007) que elucidaram essa questão.

Hohenwarter (2002) classifica o GeoGebra como um *software* educativo de Matemática Dinâmica que foi desenvolvido para auxiliar o processo de ensino e aprendizagem da Matemática do nível fundamental ao superior e que integra as potencialidades dos programas de GD com as potencialidades dos *software*s de álgebra computacional<sup>3</sup> (CAS).

No GeoGebra, o estudante podia deformar as representações dos objetos matemáticos e perceber invariantes. Também poderia alterar algo numa representação algébrica e visualizar o que havia mudado na representação geométrica. Tudo isso me entusiasmava, porque era o que eu acreditava que o estudante deveria fazer para, de fato, compreender Matemática. Intuitivamente, isso tudo fazia muito sentido, mas eu deduzia que faltava alguma teoria que me ajudasse a entender melhor aspectos da aprendizagem matemática. Foi quando em 2012, na qualificação do Doutorado, o Prof. Cristiano Muniz disse que eu deveria estudar a Teoria dos Registros de Representações Semióticas de Duval. Logo nas primeiras leituras, me perguntei por que não havia estudado aqueles princípios antes, pois se encaixavam perfeitamente com o que estava fazendo, uma vez que abordava a compreensão matemática de forma sinérgica com o que eu imaginava que deveriam ser os trabalhos com o GeoGebra.

De acordo com Duval (2009), a compreensão, do ponto de vista cognitivo, requer o reconhecimento dos objetos estudados por meio de suas múltiplas representações ou manifestações possíveis. Para isso, Duval (2009, p. 101) diz que é importante "[...] possibilitar a exploração de todas as variações possíveis de uma representação num registro fazendo prever, ou observar, as variações concomitantes da representação em outro registro". Essa última citação é um pressuposto básico que sigo praticamente em todas as atividades que produzo no GeoGebra.

A teoria dos Registros de Representações Semióticas de Duval também traz alguns conceitos que podem dar nomes às ações dos estudantes nos trabalhos com o GeoGebra. Por exemplo, quando o estudante altera a posição de um vértice do triângulo, ele está fazendo uma transformação no mesmo registro que é chamada de tratamento. Por outro lado, se o

 $\overline{a}$ 

<sup>&</sup>lt;sup>3</sup> CAS – Computer Algebra System.

*Revista do Instituto GeoGebra de São Paulo, v. 12, n. 2, p. 110-132,2023 - ISSN 2237-9657*

discente altera um coeficiente da equação de uma função quadrática, fazendo mudar o gráfico dessa função, então nesse caso a transformação é chamada de conversão. Resumindo, o tratamento é uma transformação que ocorre no interior de um mesmo registro. Já a conversão é uma transformação que se efetua ao se passar de um registro para outro.

Apesar de se encaixar muito bem nos trabalhos com o GeoGebra, eu considerava que alguns conceitos da teoria do Duval não davam suporte para algumas especificidades das representações feitas no *software*. Então investiguei se já existiam adaptações dos conceitos da teoria do Duval para as representações feitas em ambientes de Matemática Dinâmica.

Encontrei em Salazar e Almouloud (2015) os conceitos Formação Dinâmica, Registro Figural Dinâmico e Tratamento Dinâmico, mas considerei que eles ainda não contemplavam bem as características das representações no GeoGebra. Assim, em Nóbriga (2019), propus adaptações em alguns conceitos da Teoria do Duval, dentre as quais destaco: Tratamento Dinâmico e Conversão Dinâmica. O Tratamento Dinâmico é considerado como as transformações que ocorrem num mesmo registro e são produzidas num ambiente que permite os princípios de manipulação direta, constituindo uma relação de conhecimento em comparação com as representações iniciais. Já a Conversão Dinâmica diz respeito as transformações que ocorrem, simultaneamente, de um registro para outro em um ambiente que permita os princípios de manipulação direta, constituindo uma relação de conhecimento em comparação com as representações iniciais. Tais adaptações foram essenciais para fundamentar os conceitos de Demonstração Matemática Dinâmica (NÓBRIGA, 2019) e de Livros Dinâmicos de Matemática (NÓBRIGA; SIPLE, 2020).

Durante o período de Pandemia de Covi-19, percebi que as aulas de Matemática, em contexto de ensino remoto, necessitavam de atividades que permitissem um trabalho com mais autonomia por parte dos estudantes. Em tais tarefas, me parecia que era imprescindível a inclusão de elementos que fornecessem *feedbacks* automáticos para os estudantes. Precisava entender melhor o que caracterizavam os *feedbacks* automáticos e as classificações. Assim, passei a estudar algumas referências (COSTA et al., 2016; NARCISS, 2013) que tratavam de *feedbacks* em contextos de ensino. Em 2021, publiquei com o Prof. Sérgio Dantas um artigo que mostra um exemplo de atividade com *feedbacks* automáticos feita na plataforma GeoGebra (NÓBRIGA; DANTAS, 2021).

Esta seção mostrou, brevemente, alguns referenciais que fundamentam as atividades e pesquisas que desenvolvo com o GeoGebra. Na seção seguinte, mostrarei alguns exemplos e como tais teorias aparecem neles.

## **3. Alguns exemplos de materiais**

Esta seção contém exemplos de materiais que produzi, alguns organizados em conjuntos de atividades em formato de Livro Dinâmico de Matemática, outras são tarefas

isoladas. No decorrer da leitura, é muito importante que o leitor abra e explore os links para entender melhor as ideias que apresento no texto.

#### **3.1 Aprendendo Geometria Plana com a Plataforma GeoGebra**

O livro dinâmico Aprendendo Geometria Plana com a Plataforma GeoGebra<sup>4</sup> foi produzido a partir das minhas notas de aulas da disciplina de Geometria 1 e teve como base o livro *Fundamentos de Matemática Elementar – Geometria Plana* (DOLCE; POMPEU, 2013) adotado na disciplina. Ele contém todos os elementos do livro adotado: definições, propriedades, demonstrações e exercícios. Por outro lado, possui outros que o diferencia muito do livro impresso. O primeiro que destaco é a forma como as propriedades e demonstrações são exploradas. Por exemplo, o livro impresso apresenta o conteúdo "Incentro do Triângulo", explicitando uma propriedade, a demonstração e sua definição, conforme pode ser visto na figura 1.

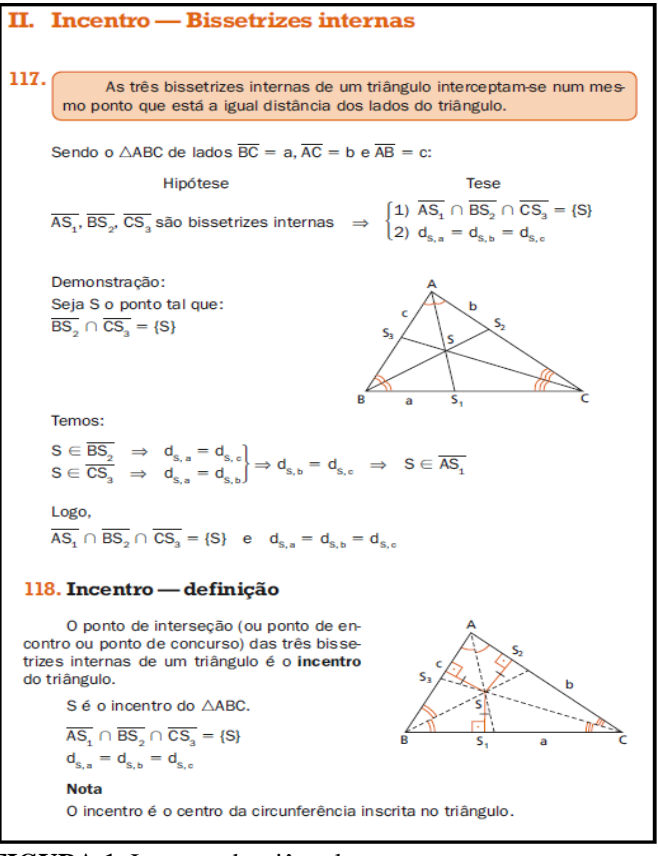

**FIGURA 1**: Incentro do triângulo **FONTE**: Dolce & Pompeu (2013, p.121 e 122).

 $\overline{a}$ 

Essa forma de abordagem é bem comum em livros de Matemática e de diversas outras áreas. Ela apresenta várias representações em uma mesma página: frases em língua

<sup>&</sup>lt;sup>4</sup> Disponível em: [https://www.geogebra.org/m/hsXHDRX7.](https://www.geogebra.org/m/hsXHDRX7) Acesso em: 19 ago. 2022.

natural, equações, figuras geométricas etc. A conexão fica a cargo do leitor, como se a atividade de conversão fosse espontânea.

Na atividade sobre "Incentro do Triângulo<sup>5</sup>", contida no livro dinâmico, primeiramente, o estudante precisa construir o Incentro e o Círculo Inscrito no triângulo e, para isso, a atividade traz as orientações. Logo após, o estudante precisará fazer manipulações para perceber invariantes e responder algumas perguntas. Espera-se com isso que ele possa fazer conjecturas e identificar as propriedades. No final da atividade, há um *applet* que contém uma demonstração dinâmica da propriedade. O grande diferencial dessa demonstração é o fato de ela conter um controle deslizante que mostra, gradativamente, as suas etapas. Isso auxilia muito a conversão dos registros de representação. Vejamos o *applet*  representado na Figura 2. Quando o estudante muda o controle deslizante da etapa 3 para a etapa 4 aparecem, simultaneamente, a representação "  $I \in r$ , logo equidista de  $\alpha$  e  $c$ . Ou seja,  $d_{La} = d_{Lc}$ " e a representação figural, com dois segmentos pontilhados, com marcas que indicam que eles têm o mesmo comprimento. Espera-se, com isso, que o estudante faça a conexão entre as duas representações e compreenda a etapa da demonstração.

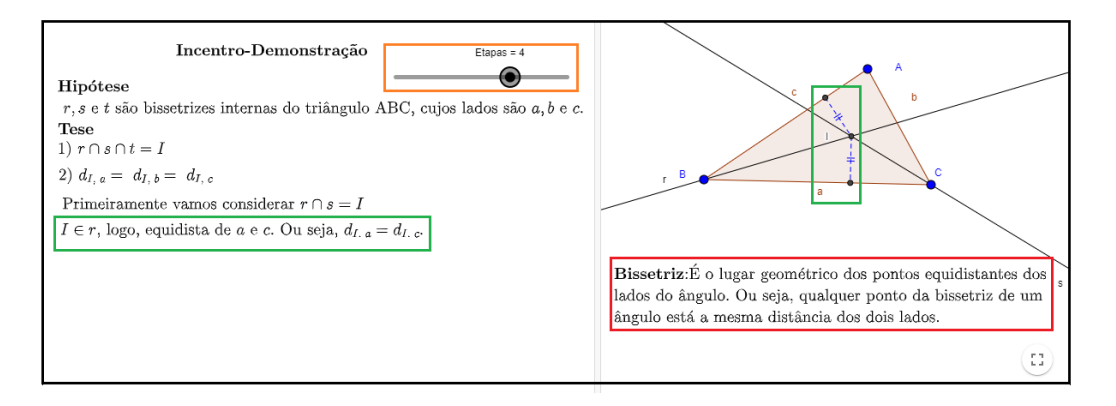

**FIGURA 2**: *Applet* da atividade Incentro do Triângulo. **FONTE:** Disponível em https:/ [/www.geogebra.org/m/xMv7bmYn.](https://www.geogebra.org/m/xMv7bmYn) Acesso em: 19 ago. 2022.

Com o controle deslizante, também é possível inserir etapas que contenham informações importantes para o estudante entender os estágios seguintes. Por exemplo, na Figura 2, quando o estudante muda o controle deslizante da etapa 2 para a etapa 3, aparece o texto "Bissetriz: É o lugar geométricos dos pontos equidistantes dos lados do ângulo. Ou seja, qualquer ponto da bissetriz está a mesma distância dos dois lados". A demonstração apresentada no livro impresso não traz essa informação e muitos alunos podem não compreendê-la, pelo fato de não conhecer essa definição.

O livro dinâmico *Aprendendo Geometria Plana com a Plataforma GeoGebra* possui muitas outras atividades como as que apresentei anteriormente. Ao explorá-lo, o leitor poderá perceber que grande parte das tarefas contém *applets* com a interface dividida

 $\overline{a}$ 

<sup>&</sup>lt;sup>5</sup> Disponível em:  $\frac{https://www.geogebra.org/m/xMv7bmYn.}$  $\frac{https://www.geogebra.org/m/xMv7bmYn.}$  $\frac{https://www.geogebra.org/m/xMv7bmYn.}$  Acesso em: 19 ago. 2022.

*Revista do Instituto GeoGebra de São Paulo, v. 12, n. 2, p. 110-132,2023 - ISSN 2237-9657*

em duas janelas com representações diferentes. As atividades contêm orientações de construção e manipulação para que o estudante possa perceber propriedades. Além disso, há várias perguntas para o estudante refletir e responder. Assim, o professor pode ter acesso e dar *feedbacks*. Esse livro também está traduzido para o inglês<sup>6</sup>.

Ao elaborar as atividades desse livro, eu já estava considerando usá-las em situações de ensino presencial ou à distância, por meio da ferramenta Grupo do GeoGebra. No entanto, naquele momento, não me preocupei em colocar elementos de *feedbacks* automáticos nas atividades, porque poderia dar esse retorno presencialmente ou com a ferramenta "comentários" do Grupo. Assim, nesse livro, o leitor não encontrará atividades com *feedbacks* automáticos. No tópico seguinte mostrarei outras atividades que contém *feedbacks* automáticos, além de elementos já apresentados anteriormente.

## **3.2 Aprendendo Trigonometria com a Plataforma GeoGebra**

O livro dinâmico Aprendendo Trigonometria com a Plataforma GeoGebra<sup>7</sup> contém características parecidas com o apresentado no tópico anterior, ou seja, inclui atividades de construção, manipulação, demonstração e exercícios. Todavia, ele traz mais atividades com *feedbacks* automáticos.

O capítulo "Funções Circulares" traz várias atividades envolvendo as funções Seno, Cosseno, Tangente, Secante, Cossecante e Cotangente e traz uma tarefa (Figura 3) em que são explorados o gráfico da função seno, conjunto imagem, estudo do sinal da função, intervalos em que ela é crescente ou decrescente e o período. Nela, o estudante pode movimentar o ponto x ou o controle deslizante  $x$  e ver, simultaneamente, as alterações no ciclo-trigonométrico e o gráfico sendo formado. A partir da manipulação do *applet*, esperase que o estudante possa responder as perguntas que são chamadas de "Reflexão". Vejamos um exemplo: "Observe que o ponto  $P$  tem abcissa igual a medida do ângulo do ciclo trigonométrico e ordenada igual ao seno desse ângulo. Movimente o controle deslizante  $x$ (ou o ponto) e observe o gráfico da função seno (senoide) sendo gerado. Qual o valor máximo que a função assume?"

**.** 

<sup>&</sup>lt;sup>6</sup> Disponível em: <https://www.geogebra.org/m/cst5rafd>. Acesso em: 19 ago. 2022.

<sup>&</sup>lt;sup>7</sup> Disponível em: [https://www.geogebra.org/m/M3vta5Uv.](https://www.geogebra.org/m/M3vta5Uv) Acesso em: 19 ago. 2022.

*Revista do Instituto GeoGebra de São Paulo, v. 12, n. 2, p. 110-132,2023 - ISSN 2237-9657*

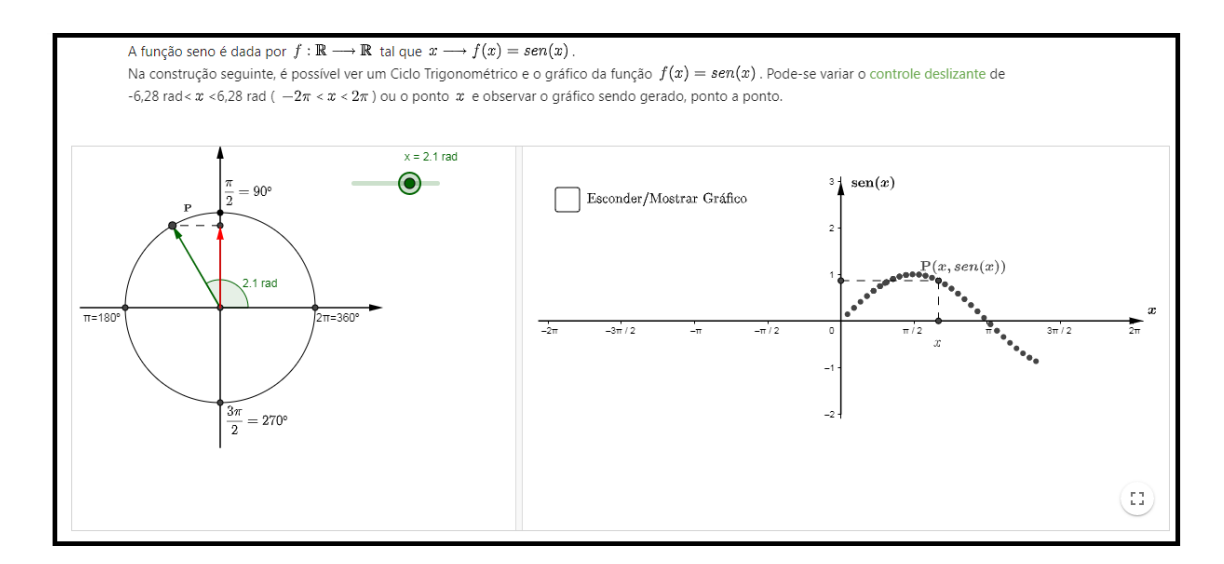

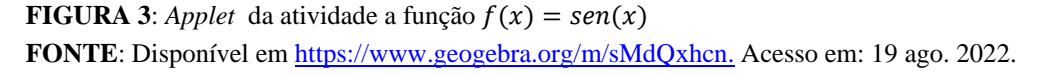

Na atividade representada na figura 4 é perceptível o atendimento da recomendação de Duval (2009, p. 101) quando ele afirma que é preciso "[...] possibilitar a exploração de todas as variações possíveis de uma representação num registro fazendo prever, ou observar, as variações concomitantes da representação em outro registro". O estudante, ao manipular os controles deslizantes que representam os coeficientes  $a, b, c$  ou  $d$ , está fazendo variações na representação algébrica da função para observar as variações na representação gráfica.

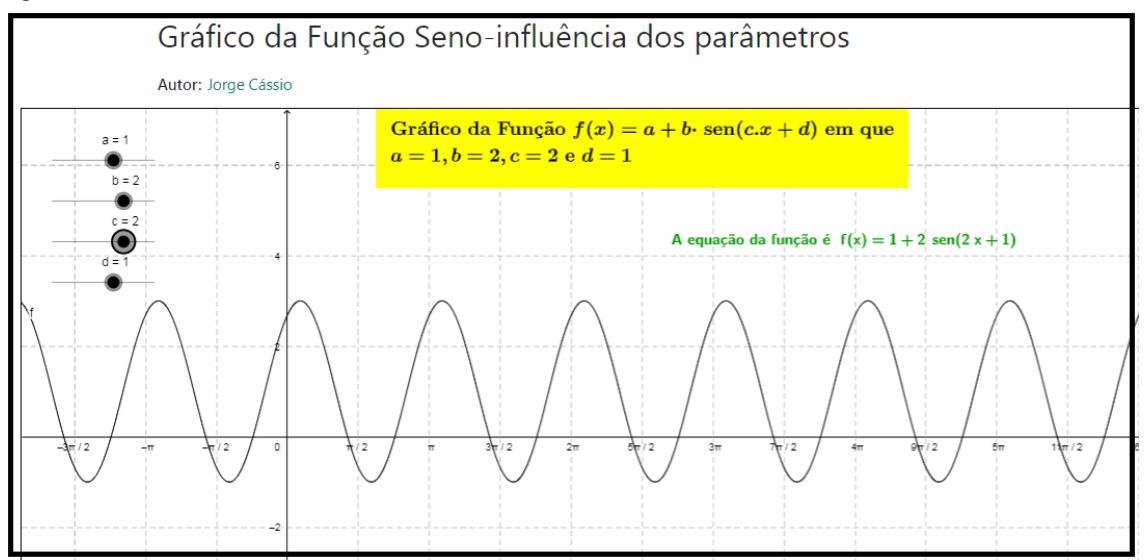

**FIGURA 4**: *Applet* da atividade Gráfico da Função Seno-influência dos parâmetros **FONTE**: Disponível em<https://www.geogebra.org/m/wdetmPun> . Acesso em: 19 ago. 2022.

A próxima figura, por sua vez, contém uma atividade que traz a conversão inversa da atividade anterior. Neste caso, o estudante manipula pontos do gráfico e pode ver o que acontece com os coeficientes da equação. Isso busca atender uma recomendação de Duval (2009) ao afirmar que a conversão precisa ser compreendida em ambos os sentidos.

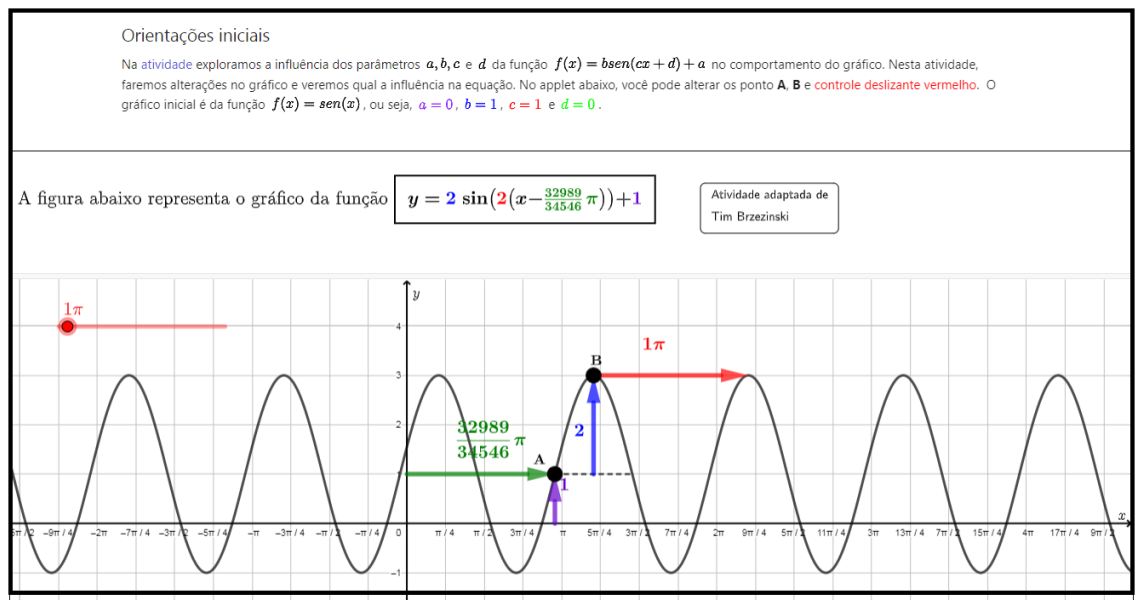

**FIGURA 5:** *Applet* da atividade Função Seno: Influência das alterações do gráfico no comportamento da função

**FONTE**: Disponível em <https://www.geogebra.org/m/bhj269rm> Acesso em: 19 ago. 2022.

Com essas três atividades, espera-se que o estudante possa perceber qual a influência de cada um dos coeficientes no comportamento do gráfico da função seno e, consequentemente, possa esboçá-los, além de resolver problemas envolvendo esse assunto. Também pressupomos que elas auxiliem o desenvolvimento da habilidade EM13MAT404 da BNCC que busca "Identificar as características fundamentais das funções seno e cosseno (periodicidade, domínio, imagem), por meio da comparação das representações em ciclos trigonométricos e em planos cartesianos, com ou sem apoio de tecnologias digitais" (BRASIL, 2018, p.531).

As figuras seguintes trazem *applets* com atividades contendo *feedbacks* automáticos sobre gráficos das funções trigonométricas. Na primeira (Figura 6), é possível ver duas caixas de ajuda que contém dicas para o estudante resolver o exercício. Além disso, traz uma mensagem que pode funcionar como um *feedback* de Desempenho (NARCISS, 2013), integrado com *Feedback* motivacional/interacional (CARDOSO, 2011). Já na segunda (Figura 7), temos uma atividade com *feedback* de desempenho.

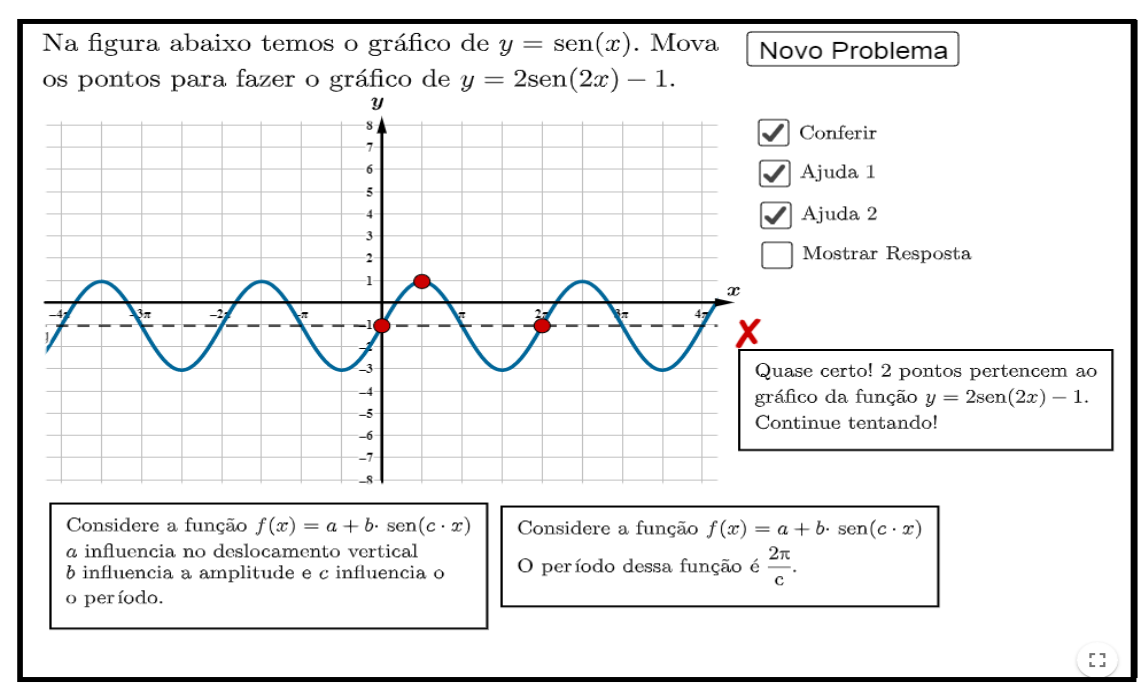

**FIGURA 6**: Exercício para construção do gráfico a partir da equação **FONTE**: Disponível em: [https://www.geogebra.org/m/ewb2fsvq.](https://www.geogebra.org/m/ewb2fsvq) Acesso em: 19 ago. 2022.

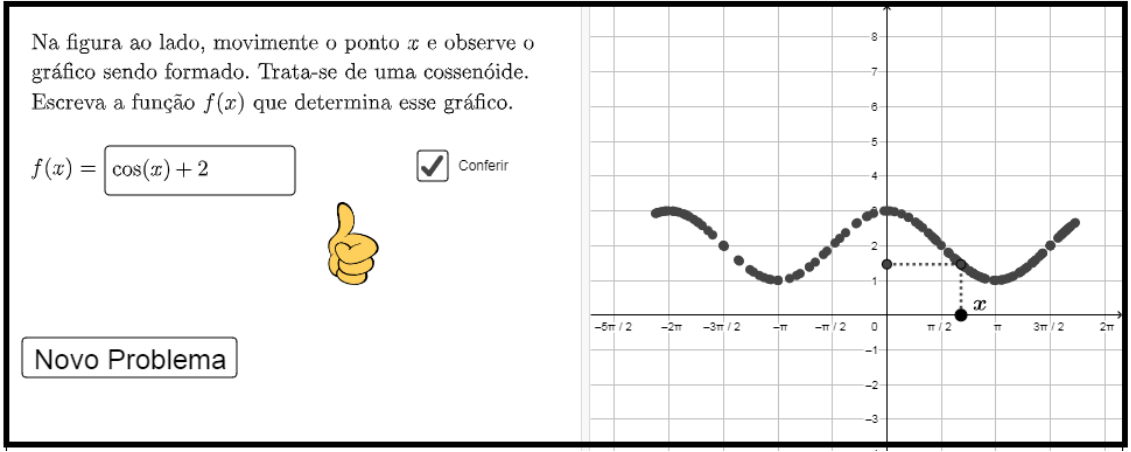

**FIGURA 7**: Exercício para determinação da equação a partir do gráfico **FONTE**: Disponível em: <https://www.geogebra.org/m/ewb2fsvq> Acesso em: 19 ago. 2022.

Os *applets* representados nas próximas figuras são exercícios resolvidos. A primeira (Figura 8) contém um controle deslizante com as etapas da resolução. Essa estratégia pode contribuir, assim como no caso das Demonstrações Dinâmicas, para auxiliar o estudante no estabelecimento de uma ordem de leitura da resolução. Há perguntas no decorrer das etapas da resolução para instigar o estudante a refletir antes de passar para a próxima. Além disso, possui um botão chamado de *link* que, ao ser clicado, abre uma página contendo uma atividade que mostra a explicação do porquê de s $en(30^{\circ})$  ser igual a $\frac{1}{3}$  $\frac{1}{2}$ .

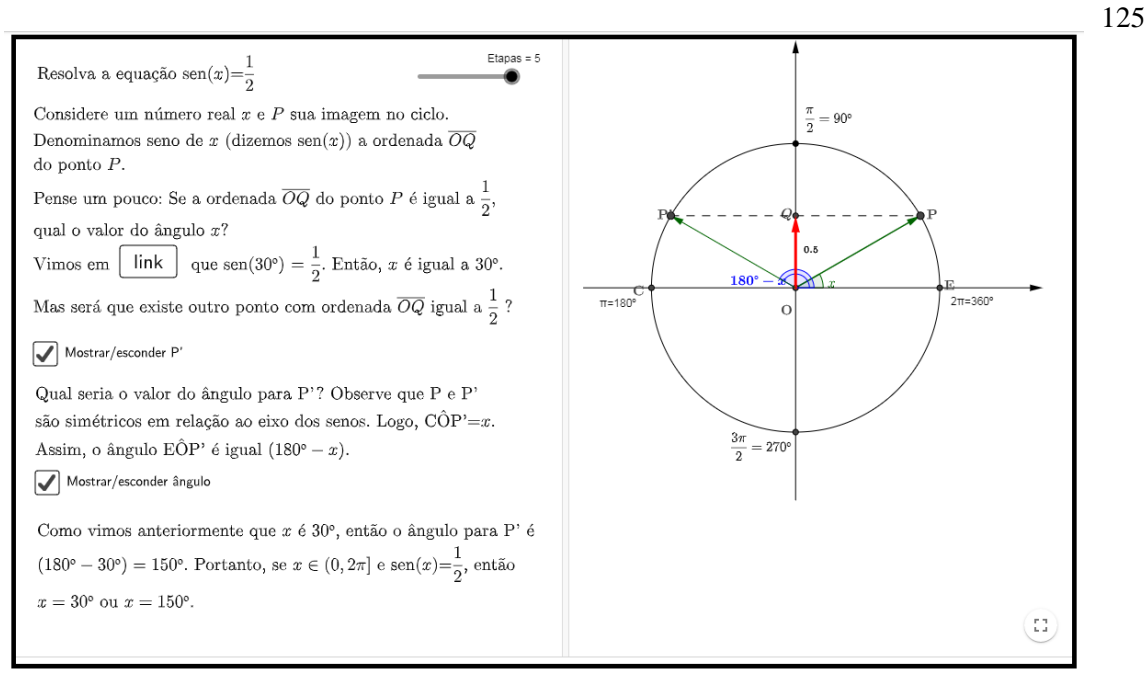

**FIGURA 8**: Exercício resolvido para equações do tipo  $sen(x) = a$ **FONTE**: Disponível em: [https://www.geogebra.org/m/ntvr43qx.](https://www.geogebra.org/m/ntvr43qx) Acesso em: 19 ago. 2022.

O exercício da Figura 9 contém dois registros de representação figural para compreensão da resolução da uma equação trigonométrica, quais sejam, o ciclotrigonométrico e o gráfico. Essas representações estão conectadas, ou seja, ao se alterar o ângulo  $x$  no ciclo-trigonométrico, o ponto  $x$  no gráfico também é alterado e vice-versa.

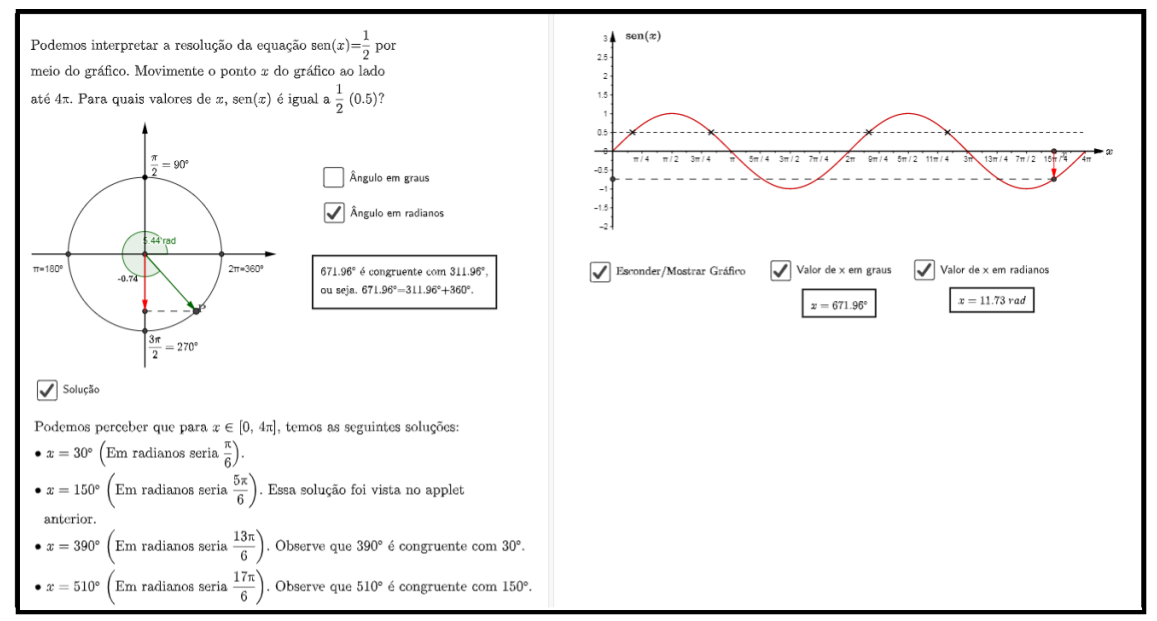

**FIGURA 9**: Exercício resolvido para equações do tipo  $\text{sen}(x) = a$  com auxílio do gráfico **FONTE**: Disponível em: <https://www.geogebra.org/m/ntvr43qx> . Acesso em: 19 ago. 2022.

Vale ressaltar que o livro dinâmico *Aprendendo Trigonometria com a plataforma GeoGebra* contém muitas outras atividades. Aqui, mostrei algumas dos capítulos de

"Funções Circulares" e "Equações Trigonométricas", mas, há outras sobre a Lei dos Senos e Cossenos, Inequações Trigonométricas, Transformações Trigonométricas etc.

#### **3.3 Outros materiais úteis**

O *applet* representado na figura a seguir é parte de atividade envolvendo uma aplicação da Função Quadrática. O interessante é que cada etapa da solução do problema vai aparecendo na medida em que o estudante acerta a anterior. Seu principal objetivo é fazer com que o estudante possa modelar uma situação de cálculo de área de um retângulo em que a medida do perímetro foi fornecida. Vale considerar que, nessa atividade, há ainda outros *applets* envolvendo esse assunto e que buscam integrar as representações gráficas e algébricas.

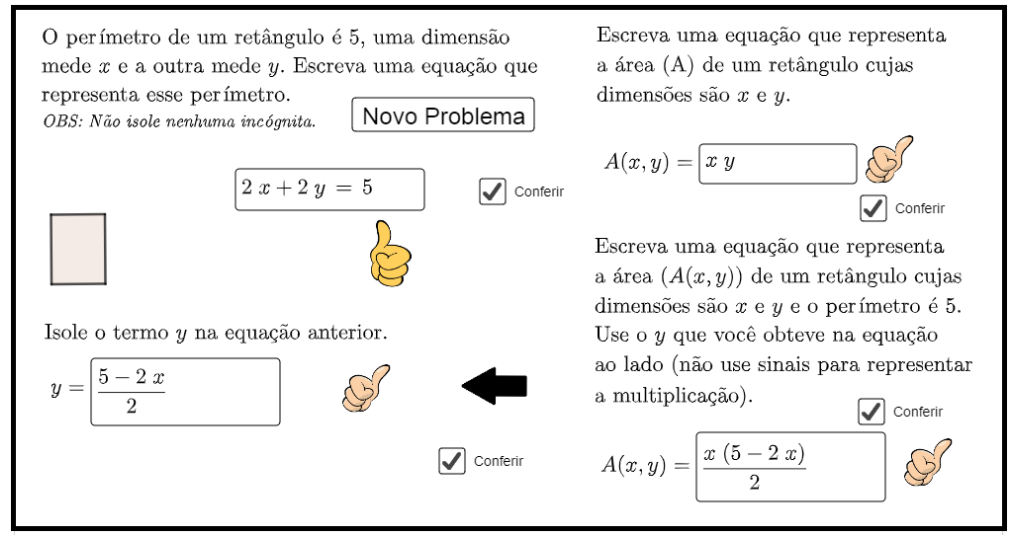

**FIGURA 10**: *Applet* para explorar uma aplicação da Função Quadrática **FONTE**: Disponível em <https://www.geogebra.org/m/bcunzhc4> . Acesso em: 19 ago. 2022.

Em Nóbriga (2020), apresento uma sugestão de atividade feita na plataforma GeoGebra para a compreensão da dedução da fórmula para o cálculo do volume da esfera. Nela, é possível perceber como foram levadas em consideração as recomendações da Teoria dos Registros de Representações Semióticas de Duval. Na figura 11, para facilitar a identificação dos objetos, as representações linguística e figural possuem as mesmas cores e, na imagem, estão em vermelho.

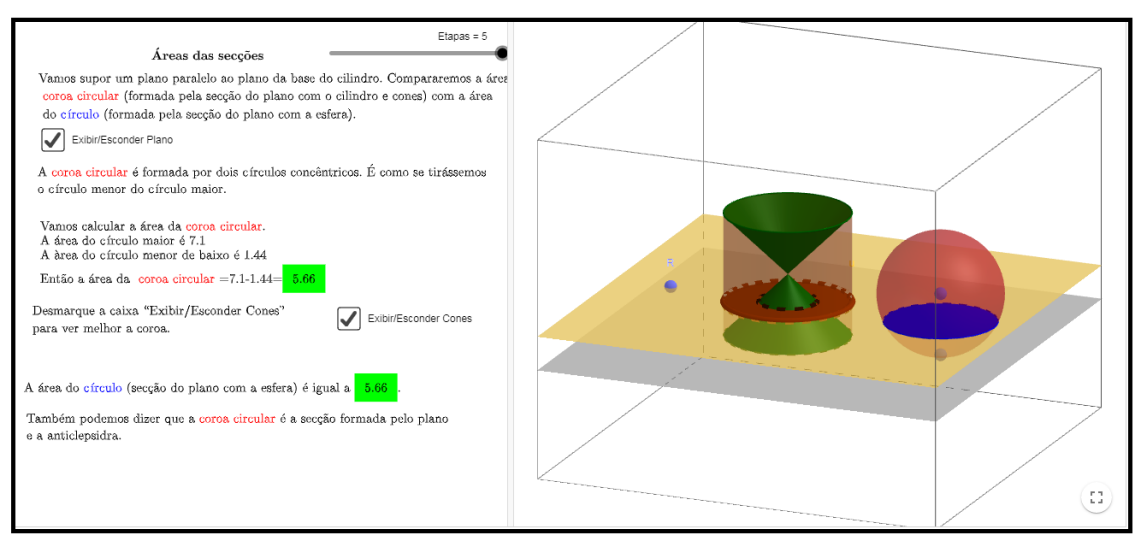

**FIGURA 11**: *Applet* de uma atividade para explorar a dedução da fórmula do Volume da esfera **FONTE**: Disponível em<https://www.geogebra.org/m/bpkQGYHG> . Acesso em: 19 ago. 2022.

Em Nóbriga e Pereira (2019), são apresentadas algumas atividades que podem ser exploradas com estudantes dos anos iniciais do Ensino Fundamental. A Figura 12 contém a representação de um *applet* que explora as formas geométricas espaciais. Com isso, o estudante pode manipular a representação plana do prisma e vê-la em diferentes posições. Além disso, pode mudar a quantidade de lados da base e planificá-lo.

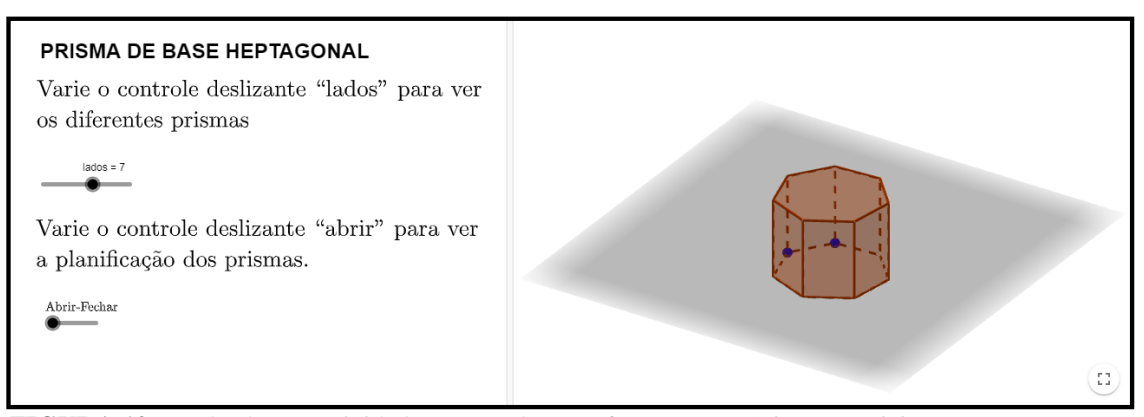

**FIGURA 12**: *Applet* de uma atividade para explorar as formas geométricas espaciais **FONTE**: Disponível em <https://www.geogebra.org/m/qhQe2gbW> . Acesso em: 19 ago. 2022.

A Figura 13 contém a representação de um *applet* de uma atividade para explorar a operação de subtração, trazendo exemplos com ou sem a necessidade de reagrupamento e explorando a ideia do material dourado ou dinheiro. Ela contém ainda alguns vídeos para auxiliar os estudantes durante a manipulação dos *applets*.

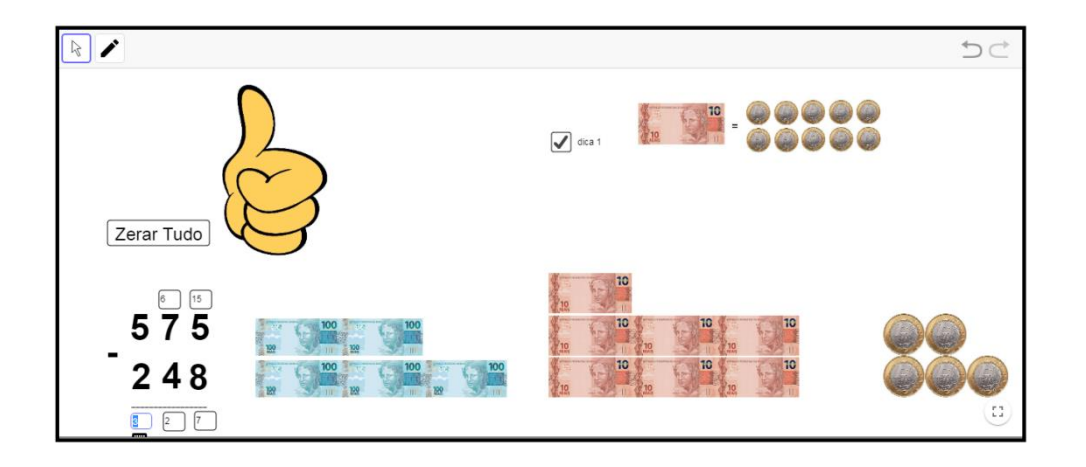

**FIGURA 13**: *Applet* de uma atividade para explorar a operação de subtração. **FONTE**: Disponível em <https://www.geogebra.org/m/mc2zchwm> . Acesso em: 19 ago. 2022.

O livro dinâmico *Sistemas Lineares* (Figura 14) explora, sobretudo, a interpretação geométrica de sistemas de equações lineares 2 x 2 e 3 x 3. O estudante pode alterar os coeficientes das equações dos planos ou retas e observar o que acontece com as representações gráficas. Trata-se de conversões entre as representações que podem auxiliar o estudante a identificar o tipo de classificação do sistema sem ter que, necessariamente, resolvê-lo.

| Sistemas Lineares                   |                                   |                                                                                                    |                                     |                                      |
|-------------------------------------|-----------------------------------|----------------------------------------------------------------------------------------------------|-------------------------------------|--------------------------------------|
| Sistemas 2 x 2                      |                                   |                                                                                                    |                                     |                                      |
| Sistemas 3 x 3                      |                                   |                                                                                                    |                                     |                                      |
| Plano e Equação                     |                                   |                                                                                                    |                                     |                                      |
| Interpretação Geométrica Sistema P  | Plano e Equação                   | Interpretação<br>Geométrica Sistema                                                                                                    | Interpretação<br>Geométrica Sistema | Interpretação<br>Geométrica: Sistema |
| Interpretação Geométrica Sistema P  |                                   |                                                                                                    |                                     |                                      |
| Interpretação Geométrica: Sistema I |                                   | Bots employ's called at contact it entire grounds for pure<br>his today friends Transaction between the at-<br>lake sh series the schools. Surera can entries at manufacturers determined |                                     |                                      |
| Exercícios sobre interpretação Geo  |                                   | television estate<br>Monter in provider Secretary                                                                                                    |                                     |                                      |
| Problema dinâmico envolvendo sist   |                                   | Agree which is add of a give much a transfer from a frequency of $\alpha$                                                                                                    |                                     |                                      |
| Problemas                           |                                   |                                                                                                    |                                     |                                      |
|                                     | Exercícios sobre<br>interpretação | Problema dinâmico<br>envolvendo sistemas                                                                                                    |                                     |                                      |

**FIGURA 14**: Material para explorar Sistemas Lineares **FONTE**: Disponível em <https://www.geogebra.org/m/gu3ev8hx> . Acesso em: 19 ago. 2022.

Muitos professores não querem apenas explorar as atividades que produzi. Eles querem também aprender a fazer os *applets*. Pensando nisso, criei o "Curso de GeoGebra para Licenciatura em Matemática" (Figura 15). Ele contém vários vídeos mostrando como construir *applets*, fazer demonstrações dinâmicas, atividades com *feedbacks* automáticos, etc.

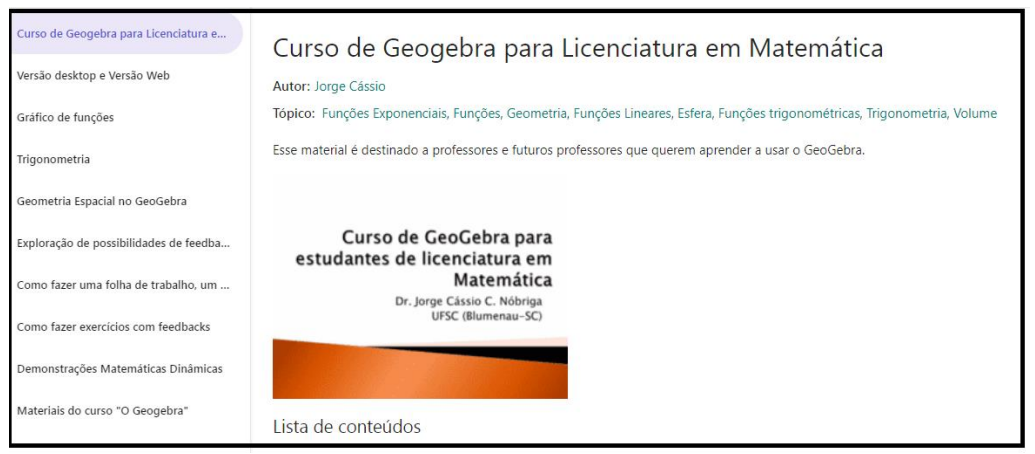

**FIGURA 15**: Curso de GeoGebra para Licenciatura em Matemática **FONTE**: Disponível em <https://www.geogebra.org/m/Ywtj4ejx> . Acesso em: 19 ago. 2022.

Assim, nesta seção, apresentei algumas atividades que produzi, mas há muitas outras na minha página<sup>8</sup> do GeoGebra. Além disso, na página<sup>9</sup> do Laboratório de Ensino da UFSC o leitor encontra também exemplos de atividades que produzi e que contém orientações de utilização.

# **Considerações Finais**

Talvez uma pergunta que o leitor poderia fazer seja: como utilizar as atividades com os estudantes? Anteriormente, mencionei rapidamente que elaborei o livro de Geometria pensando em usá-lo com a ferramenta Grupo da plataforma GeoGebra. Trata-se de um recurso que permite criar uma turma, inserir estudantes, compartilhar atividades e dar *feedbacks*. Todavia, essa ferramenta será descontinuada da plataforma, pois está sendo substituída pela "Tarefa<sup>10</sup>" que não possui todas as funcionalidades do Grupo, sobretudo, não dispõe ainda de uma funcionalidade de comunicação entre estudante e professor. Tenho conversado e ajudado a comunidade de desenvolvedores do programa para que seja implementado esse recurso. Acredito que até o começo de 2024 já esteja disponível.

No início deste texto, afirmei que o principal objetivo era contagiar o leitor. Espero que isso tenha acontecido. Espero que o leitor tenha percebido de forma breve meu apreço pelos trabalhos que tenho desenvolvido ao longo de minha carreira. Muitas pessoas me perguntam o que ganho para produzir esses materiais gratuitos. Então respondo que elaborar tais materiais faz parte do meu compromisso como professor da UFSC. A universidade pública me oferece todas as condições para que eu possa produzir e compartilhá-los gratuitamente.

**.** 

<sup>8</sup> [https://www.geogebra.org/u/jcássio.](https://www.geogebra.org/u/jcássio)

<sup>&</sup>lt;sup>9</sup> <https://lema.ufsc.br/geogebra/geogebra-ensino-medio/>

<https://www.geogebra.org/m/a4dujady>

*Revista do Instituto GeoGebra de São Paulo, v. 12, n. 2, p. 110-132,2023 - ISSN 2237-9657*

Por outro lado, não vejo as produções que faço no GeoGebra como um trabalho, no sentido de que é algo que tenho que fazer para ser remunerado. Eu sinto uma enorme satisfação em preparar as atividades. Sem receio de cometer excessos, afirmo que, ao elaborar um *applet*, sinto-me como um músico ao compor uma canção no sentido de que ele compõe com expectativa de sentir e compartilhar felicidade com sua melodia. Eu também me sinto um pouco assim. Não crio atividades apenas para utilizá-las com meus estudantes. Eu as desenvolvo para compartilhar amplamente, de modo que outras pessoas possam usufruí-las. É muito satisfatório receber *feedbacks* de professores do Brasil e de outras partes do mundo que consultam e usam meus materiais. O livro *Aprendendo Geometria Plana com a Plataforma GeoGebra* tem mais de 65 mil visualizações<sup>11</sup>, além de várias cópias. Inclusive, uma das tarefas foi copiada e traduzida para o Mongol<sup>12</sup>. Tais resultados me apontam indícios de que estou contribuindo e deixando um legado. Isso me motiva ainda mais a continuar trabalhando com o GeoGebra.

# **Referências**

ARAÚJO, L. C. L. DE; NÓBRIGA, J. C. C. **Aprendendo matemática com o GeoGebra**. São Paulo: Exato, 2010.

ARCAVI, A.; HADAS, N. Computer Mediated Learning: An Example of an Approach. **International Journal of Computers for Mathematical Learning,** v. 5, n. 1, p. 25– 45, abr. 2000.

BELLEMAIN, F; CORREIA, E.M. Geometria Dinâmica: fundamentos epistemológicos. **EGraFIA 2004**, 2004.

BELLEMAIN, F. Geometria Dinâmica: diferentes implementações, papel da manipulação direta e usos na aprendizagem. International Conference on Graphics Engineering for Arts and Design. **Anais**...: 4.São Paulo: USP, 2001

BONGIOVANNI, V.; ALMOULOUD, S. A.; CAMPOS, T. M. **Descobrindo Cabrigéomètre**. SP: FTD, 1997.

BRASIL. **Base Nacional Comum Curricular:** educação é base. Brasíla: MEC, 2018.

CARDOSO, A. C. S. Feedback em contextos de ensino-aprendizagem on-line. **Linguagens e Diálogos**, v. 2, p. 17–34, 2011.

CARRAHER, D. Aprendizagem de conceitos matemáticos com o auxílio do computador. In: ALENCAR, E. S. (Ed.). **Novas contribuições da psicologia aos professores de ensino e aprendizagem**. São Paulo: Cortez, 1992. p. 169–201.

**.** 

 $11$  Em 03 de setembro de 2023

<sup>12</sup> <https://www.geogebra.org/m/mjzxt3yh>

*Revista do Instituto GeoGebra de São Paulo, v. 12, n. 2, p. 110-132,2023 - ISSN 2237-9657*

COSTA, E. et al. Modelos de Feedback para estudantes em Ambientes Virtuais de Aprendizagem. **V Jornada de Atualização em Informática na Educação (JAIE 2016). V Congresso Brasileiro de Informática na Educação (CBIE 2016)**, v. 6, n. 1, p. 1–38, 2016.

DOLCE, O.; POMPEU, J. N. **Fundamentos de Matemática Elementar (Geometria plana)**. São Paulo: Atual. 9, 2013.

DUVAL, R. **Semiósis e Pensamento Humano: Registros semióticos e aprendizagens intelectuais**. (L. F. LEVY & M. R. . SILVEIRA, Trans.) (1st ed.). São Paulo: Livraria da Física. 2009.

DUVAL, R. **Ver e Ensinar a Matemática de outra forma. Entrar no modo matemático de pensar: os registros de representações semióticas**. (T. M. M. CAMPOS, Ed.) (Vol. 1). São Paulo: PROEM. 2011.

GRAVINA, M. A. Geometria Dinâmica: uma nova abordagem para o aprendizado da Geometria. **Anais do VII Simpósio Brasileiro de Informática na Educação**, v. 1, p. 1–13, 1996.

HOHENWARTER, M. **GeoGebra-a software system for dynamic geometry and algebra in the plane**. Master's thesis — Salzburg: University of Salzburg, 2002.

HOHENWARTER, M. **GeoGebra** - didactic materials and applications for teaching mathematics. PhD—Salzburg: University of Salzburg, 2006.

HOHENWARTER, M.; LAVICZA, Z. Mathematics teacher development with ICT: towards an International GeoGebra Institute. **Proceedings of the British Society for Research into Learning Mathematics**, v. 27, n. 3, p. 49–54, 2007.

ISOTANI, S.; BRANDÃO, L. DE O. Como Usar a Geometria Dinâmica? O Papel do Professor e do Aluno Frente às Novas Tecnologias. **Anais do Workshop de Informática na Escola.** 2006.

LACERDA, R. DE A. **Proposta de um modelo para análise de requisitos de software educativo**. Dissertação de mestrado em Educação. Brasília: Universidade de Brasília, dez. 2007.

LACERDA SANTOS, G. Alguns princípios para situações de engenharia de softwares educativos. **Revista Inter Ação**, v. 34, n. 1, p. 17–36, 2009.

MÜLLER, T. J.; LIEBAN, D. E. Construção de utilitários com o software GeoGebra: uma proposta de divulgação da geometria dinâmica entre professores e alunos. **Revista do Instituto GeoGebra Internacional de São Paulo.** ISSN 2237-9657, v. 1, n. 1, p. 37–50, mar. 2012.

NARCISS, S. Designing and evaluating tutoring feedback strategies for digital learning

environments on the basis of the interactive tutoring feedback model. **Digital Education Review**, v. 23, n. 1, p. 7–26, 2013.

NÓBRIGA, J. C. C. **Aprendendo Matemática com o Cabri-Géomètre II: volume 1.** 1 a ed. Brasília: 2003.

NÓBRIGA, J. C. C.; LACERDA SANTOS, G.; ARAÚJO, L. C. L.; FERREIRA, B. S.; LIMA. **GGBook: One interface wich integrates the text and graphic environments in the Geogebra (Anais do ICME 2012)**. In: 12 TH INTERNATIONAL CONGRESS ON MATHEMATICAL EDUCATION. Seul: 2012a.

NÓBRIGA, J. C. C. ; LACERDA SANTOS, G.; ARAÚJO, L. C. L.; FERREIRA, B. S.; LIMA. GGBOOK: uma interface que integrará os ambientes de texto e gráfico no GeoGebra. **Revista do Instituto GeoGebra Internacional de São Paulo. ISSN 2237- 9657**, v. 1, n. 1, p. 03 – 12, 12 mar. 2012b.

NÓBRIGA, J. C. C. **GGBOOK :** uma plataforma que integra o software de geometria dinâmica geogebra com editor de texto e equações a fim de permitir a construção de narrativas matemáticas dinâmicas. 246 f. Tese (Doutorado em Educação)-Universidade De Brasília. Brasília, 2015.

NÓBRIGA, J. C. C. Demonstrações Matemáticas Dinâmicas. **Revemat: Revista Eletrônica de Educação Matemática**, v.15, n.1: pp.1-21. 2019.

NÓBRIGA, J. C. C.; PEREIRA, J. V. Alguns exemplos de atividades matemáticas na plataforma GeoGebra para estudantes dos anos iniciais. In: **Experimentações didáticas em educação científica e matemática para Crianças**. Brasíla: 2019. p. 118–141.

NÓBRIGA, J. C. C. Uma Demonstração Matemática Dinâmica para compreensão da fórmula do volume da esfera. In: **Cenários de Pesquisa em Educação Matemática**. Jundiaí: 2020. p. 207–228.

NÓBRIGA, J. C.; SIPLE, I. Z. Livros Dinâmicos de Matemática. **Revista do Instituto GeoGebra Internacional de São Paulo.** ISSN 2237-9657, v. 9, n. 2, p. 78–102, 2020.

NÓBRIGA, J. C. C.; DANTAS, S. C. Uma Proposta de Atividade com Feedbacks Automáticos no GeoGebra. **Perspectivas da Educação Matemática**, v. 14, n. 34, p. 1– 21, 2021.

SALAZAR, J. V. F.; ALMOULOUD, S. A. Registro figural no ambiente de geometria dinâmica. **Educ. Matem. Pesq**, v. 17, n. 5, p. 919–941, 2015.

SOMMERVILLE, I. **Engenharia de Software**. 6. ed. [s.l.] Pearson Education, 2003.